## ★予約をするには

インターネットによる予約申込みは、申込時点では仮予約です。図書館が受け付け処理をした時点 で実際に予約となります。申し込み時点で利用可能な資料でも、受付処理をするまでに他の利用者 の方に貸し出されてしまう場合があります(処理は1日に3回、定時で行っております)。同様の理由 で、インターネット予約よりも窓口で予約を申し込みされた方が優先されます。

①ログイン後、「資料検索」→「蔵書検索・予約」をクリック。

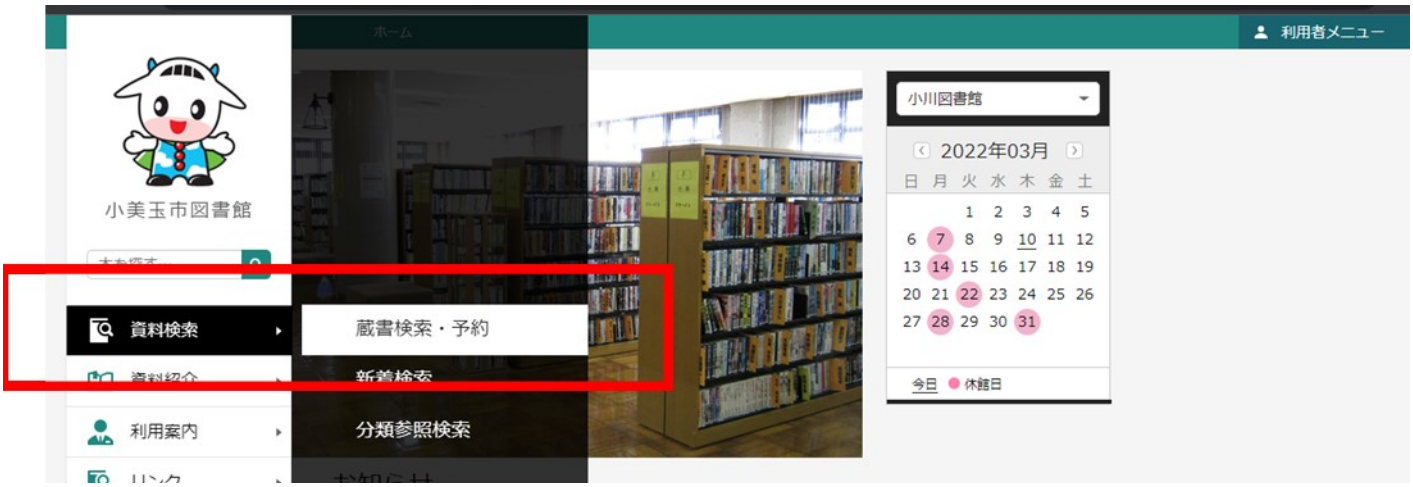

## ②検索したいタイトル等を入力し、検索をクリック。

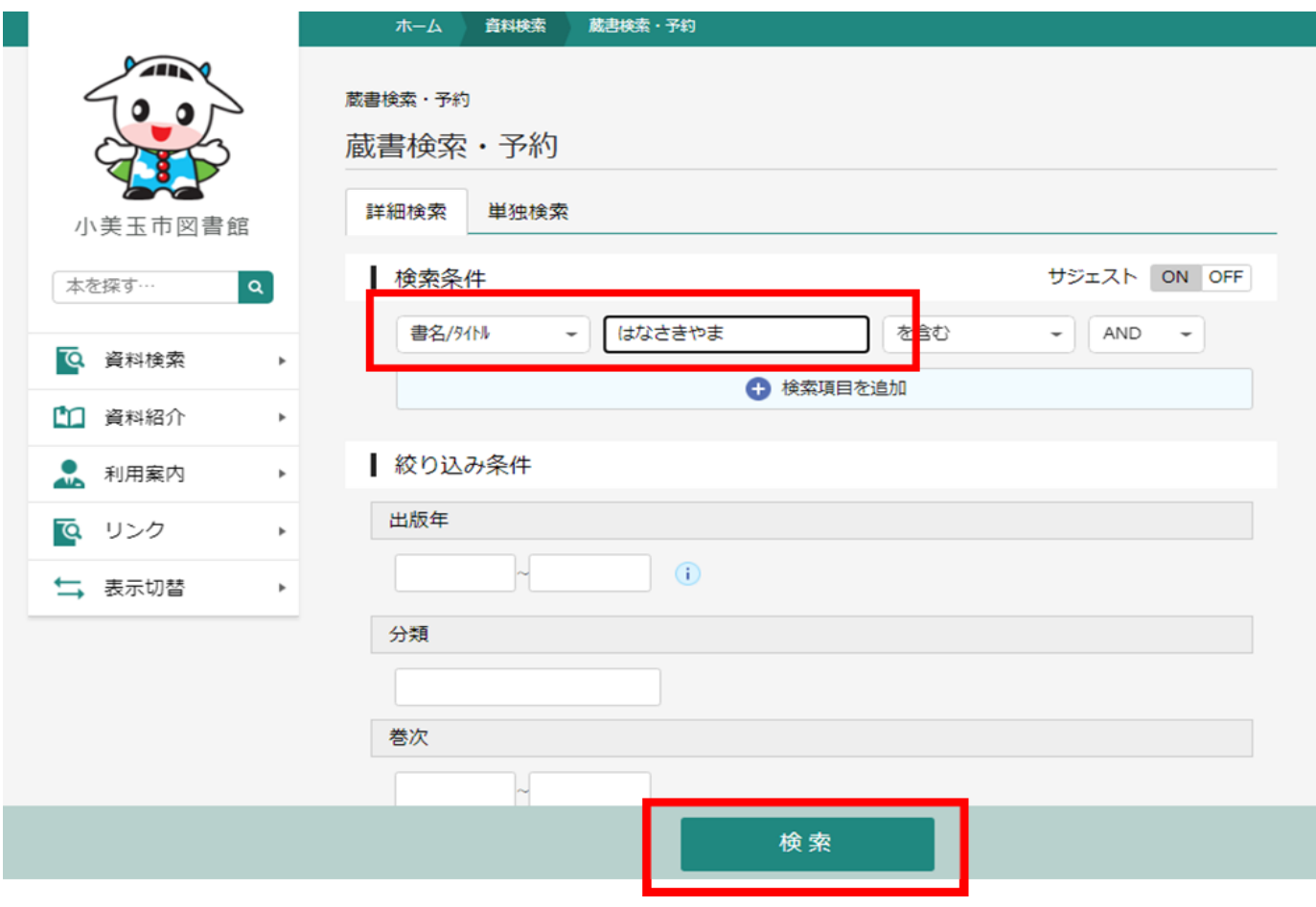

③検索結果一覧が出るので、予約したい本の「予約かごに追加」をクリック。

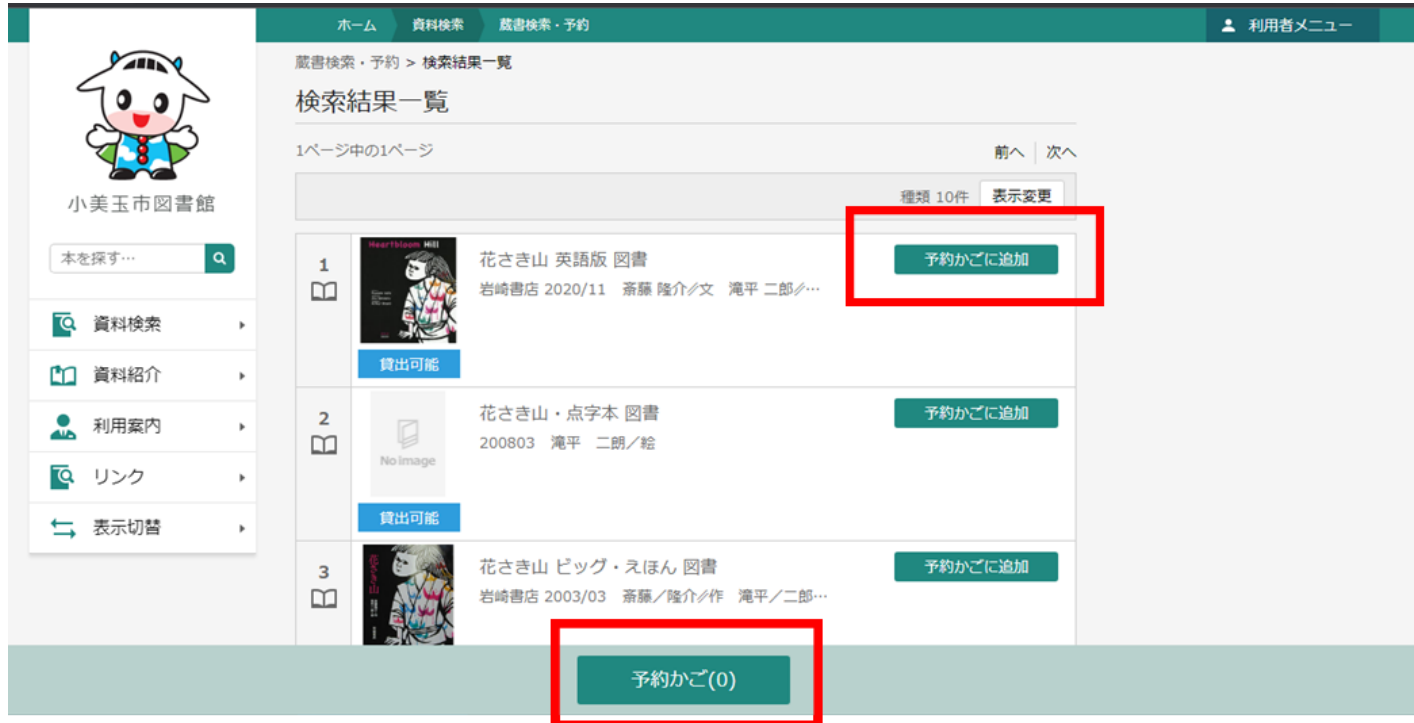

④予約かごがの右の数字が(0)から(1)に変わりました。

\*()内は予約かごに入っている資料数です。

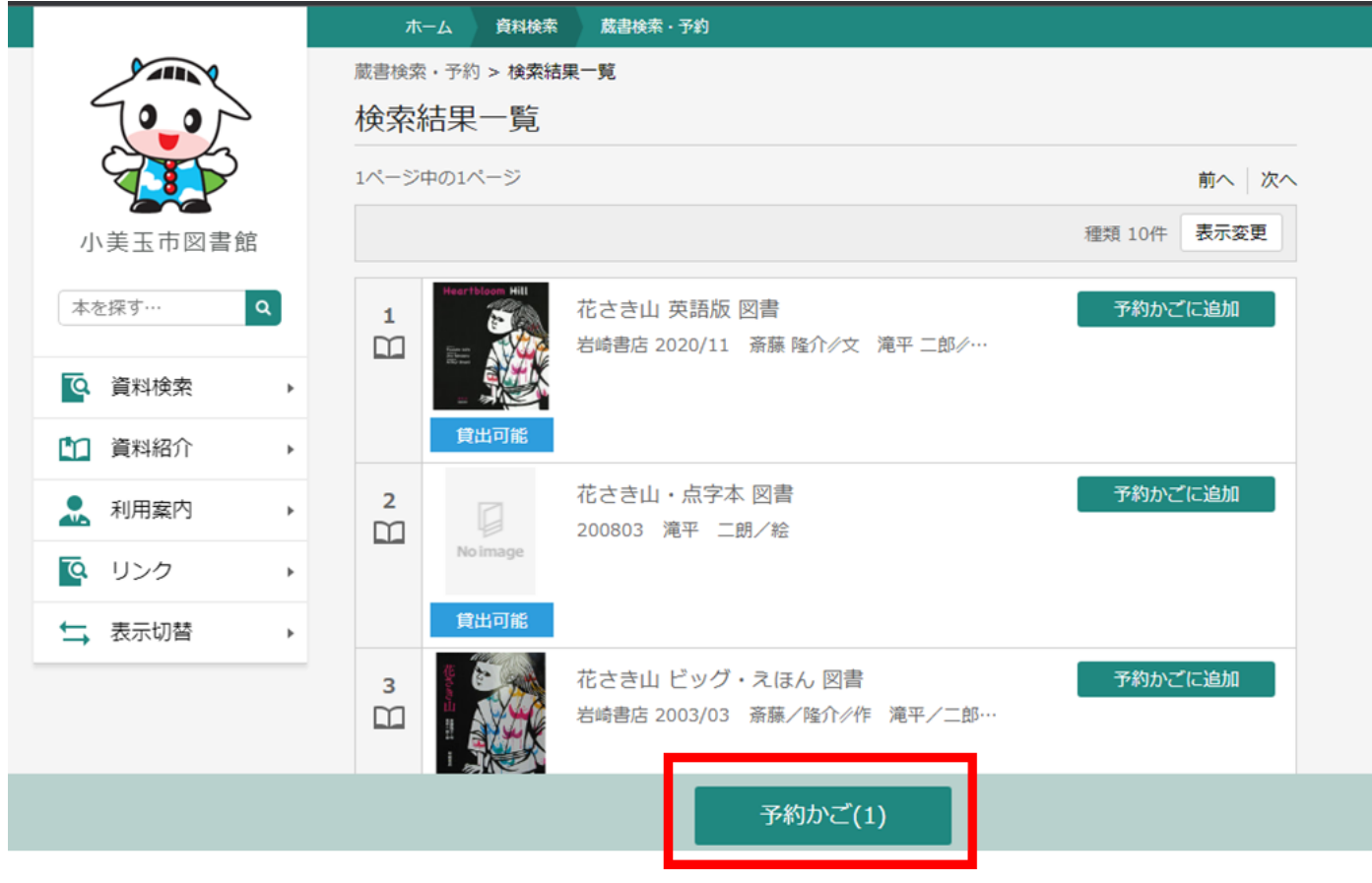

⑤他にも予約したい本があるときは、①から④を繰り返し、最後に「予約かご」をク リック。

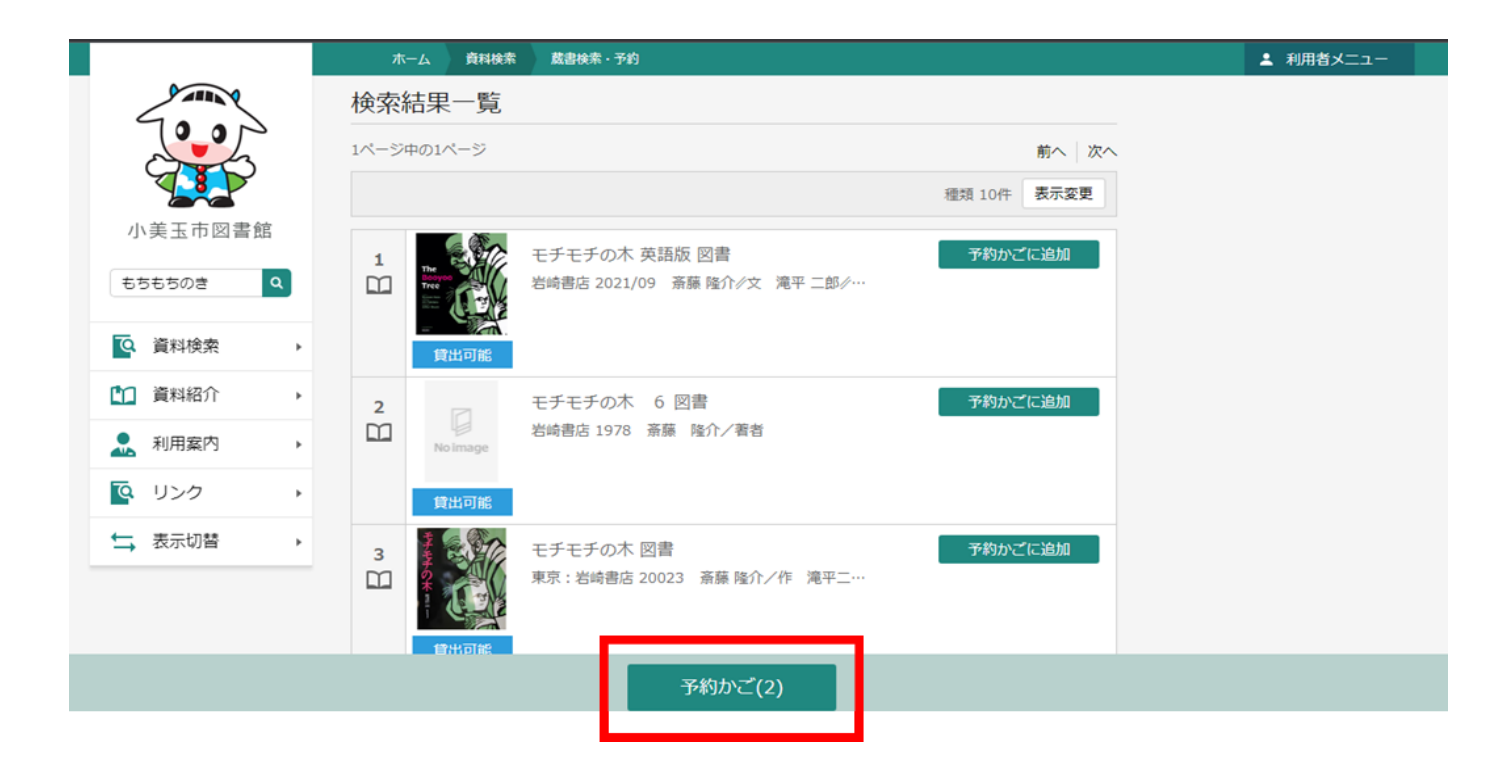

⑥予約かご管理画面で、予約する資料を選びます。(初めは全て選択されています。)

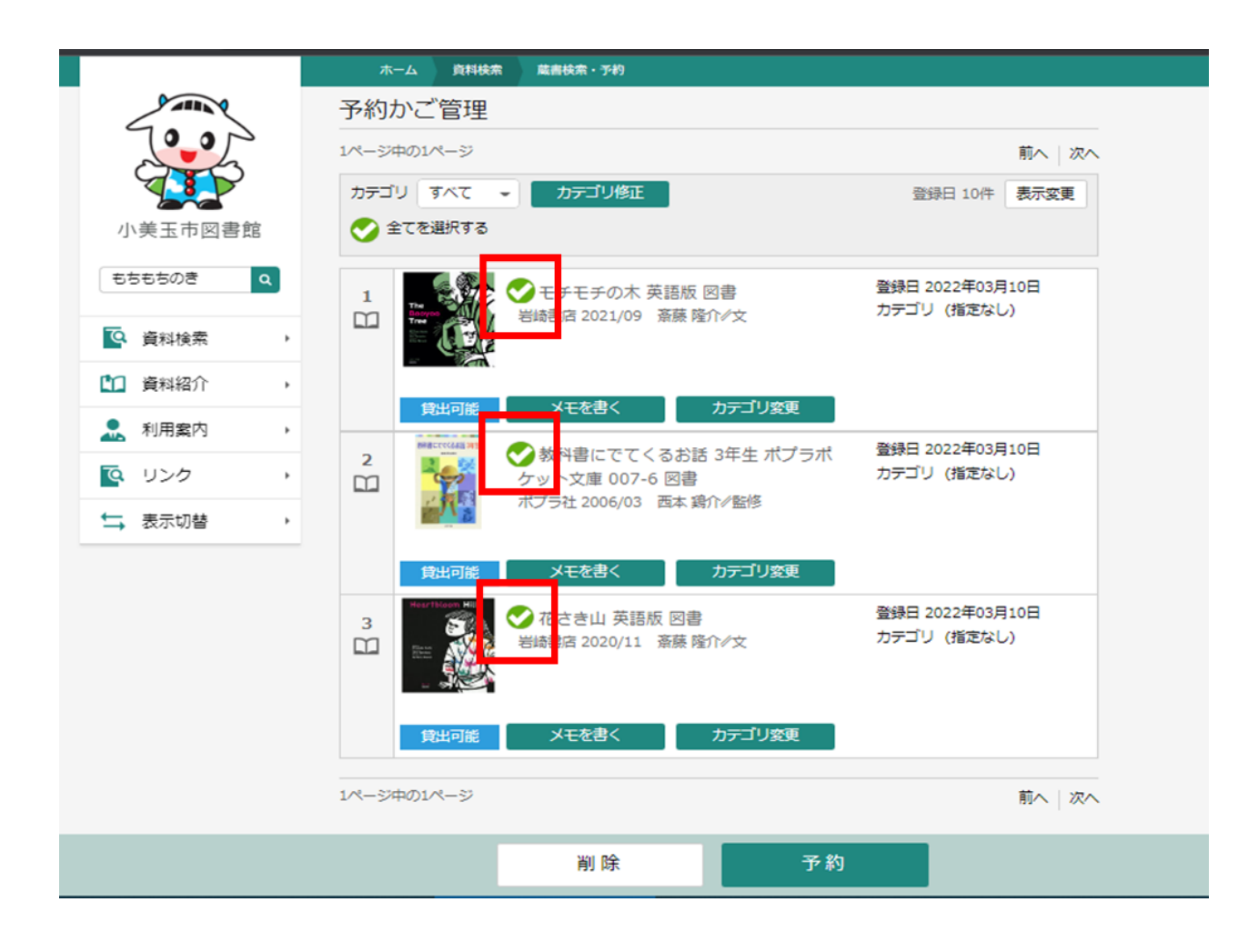

⑦「予約」をクリック。今回予約しない資料はクリックすると選択を解除することがで きます。)

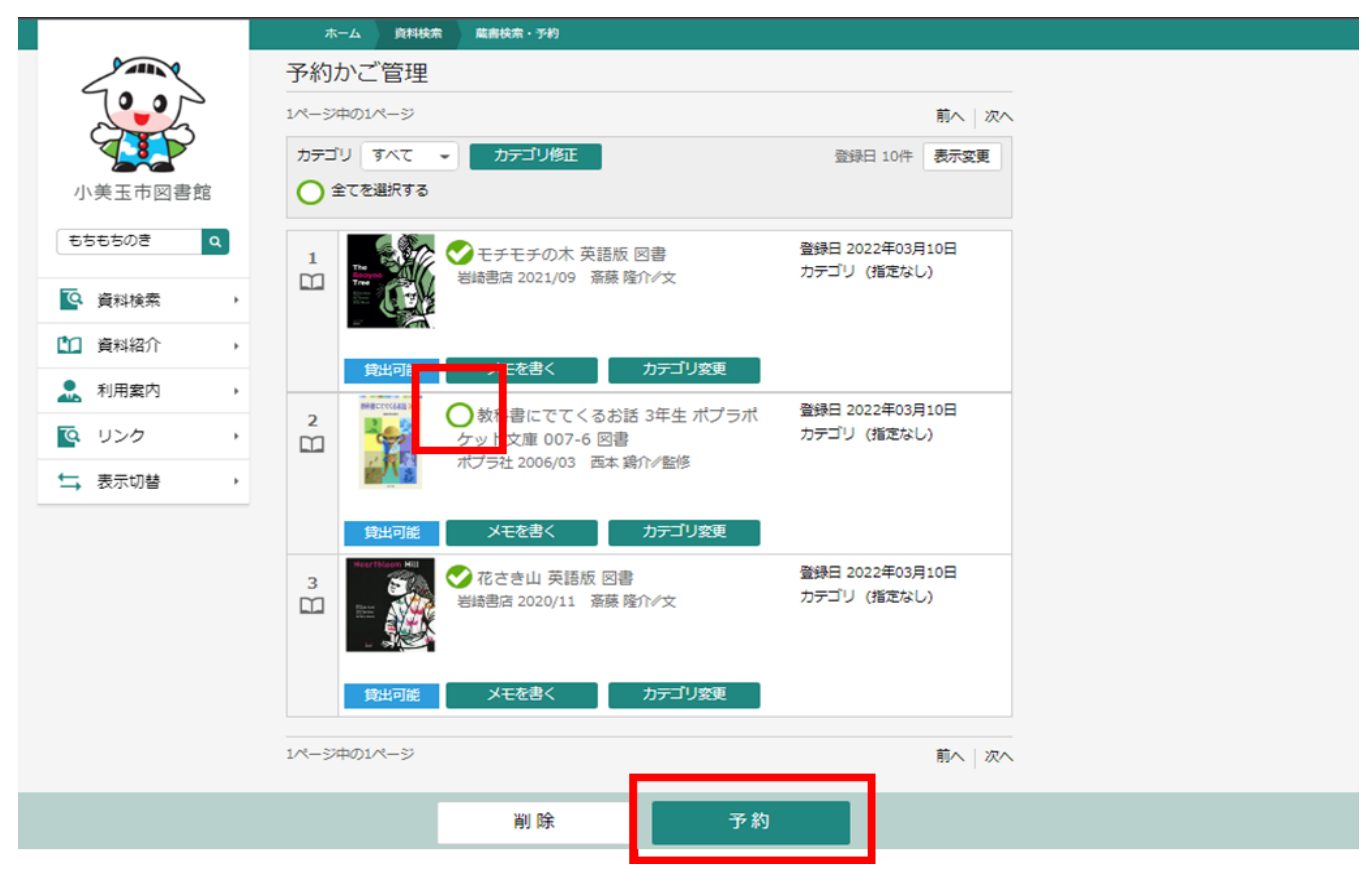

⑧予約登録画面で、「連絡方法」や「受取館」に変更がある場合は「▼」から選択し「予 約」をクリック。

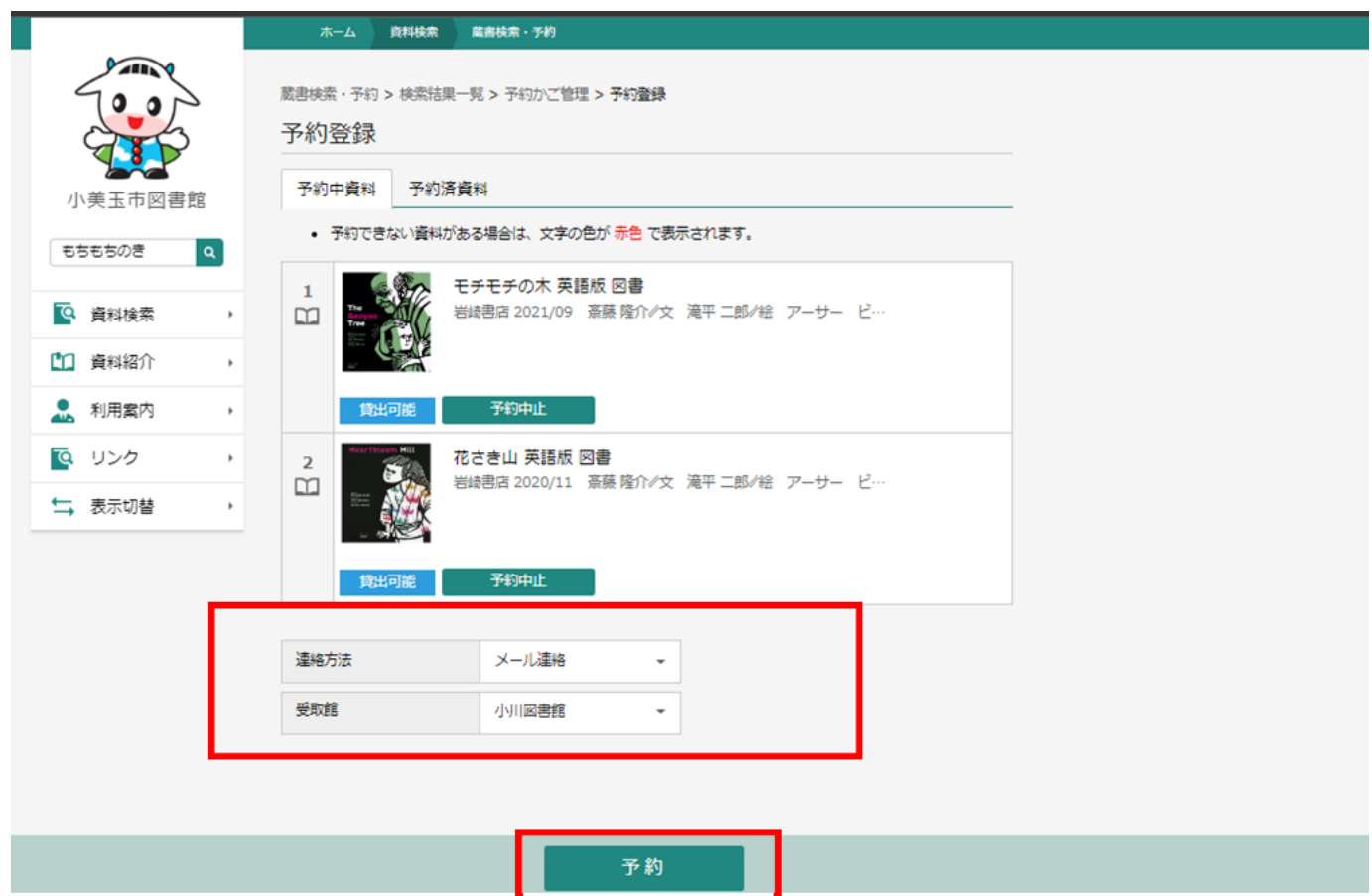

## ⑨予約情報を確認し「送信」をクリック。

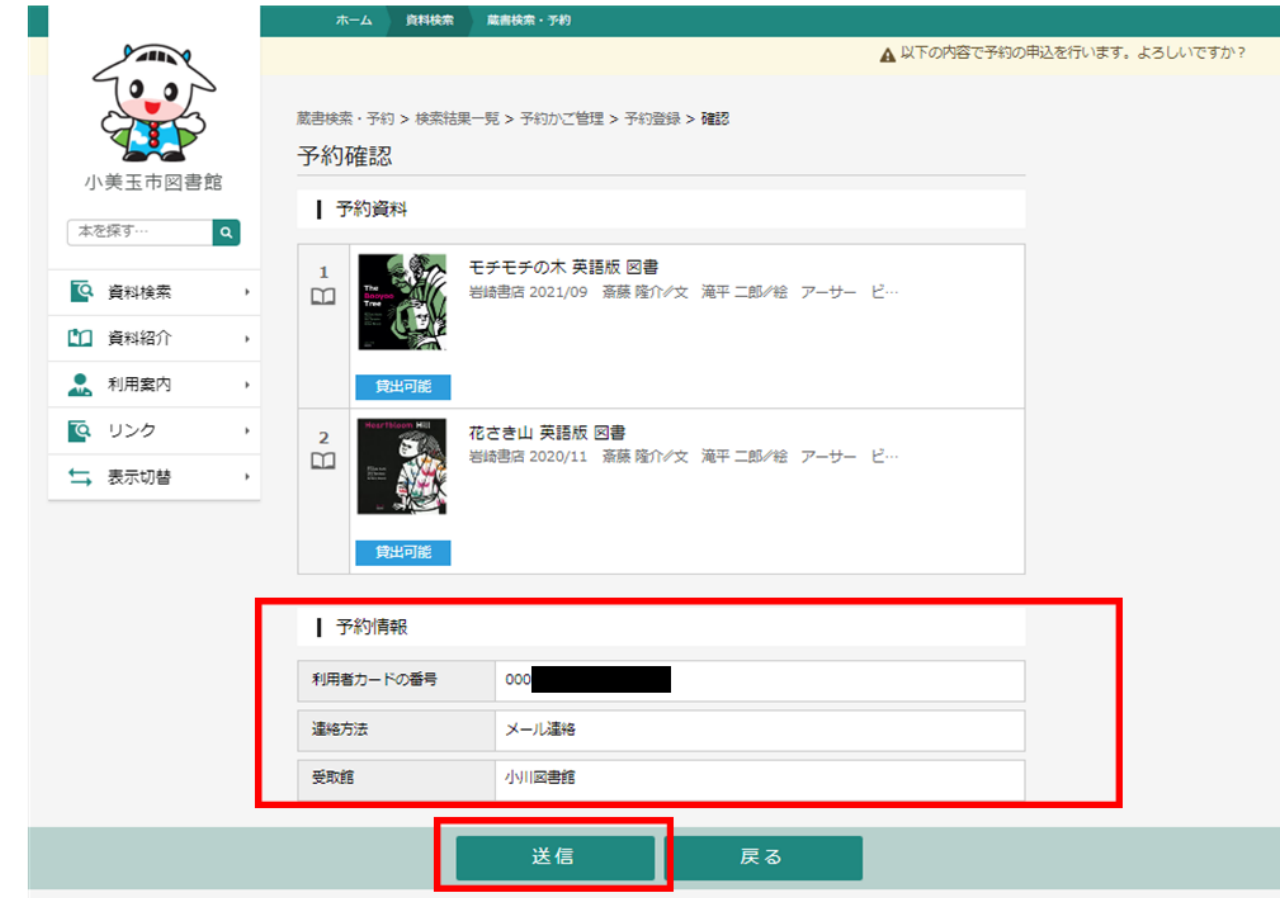

## ⑩予約完了です。「ご利用状況参照」では予約資料等の確認や取消ができます。

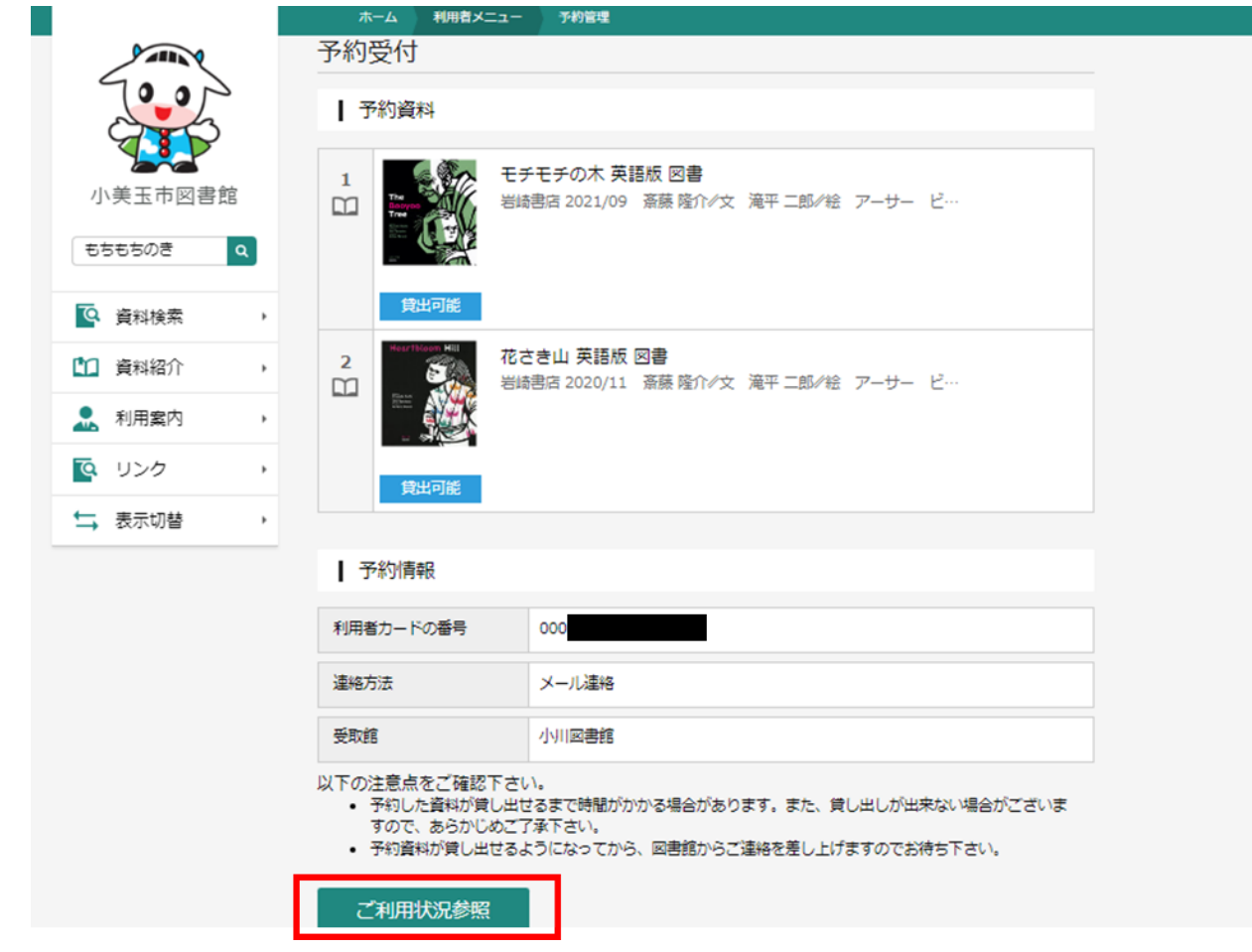